# *Renewal Application to Operate In-state*

DPOS Connect User Guide

V 1.2

COLORADO Division of Private Occupational Schools

Department of Higher Education

October 10, 2022

## Please Note:

- Review the Renewal Application FAQs for 2023 on the DPOS Connect Resources website or contact your program specialist for specific questions.
- **Warning:** once the renewal application button is clicked in DPOS Connect, the buttons for new or revised programs/stand-alone courses, cost updates, new catalog or enrollment agreements, change of name or location applications, or new surety will **not** be available until **after** the renewal application has been approved by the DPOS Board.
- Pursuant to Rule III.A.3, a complete set of compiled financial statements prepared by an independent public accountant or certified public accountant must be uploaded with the Renewal Application.
- After completing payment, you must return to DPOS Connect and **click SUBMIT TO DPOS** to send your renewal application to DPOS for review.

## Documents you will need:

- 1. List of members having controlling interest in the school
- 2. Articles of Incorporation from the Office of the Secretary of State
- 3. Certificate of Good Standing from the Office of the Secretary of State
- 4. Statement of trade name or Doing Business As (DBA), if applicable
- 5. Statement of foreign entity authority to transact business in Colorado, if applicable
- 6. Accreditation letter/certificate, if applicable
- 7. Completed Renewing or New Agent Application (download from DPOS Connect Resources website)
- 8. Surety documentation
- 9. Compiled financial statements prepared by independent public accountant or certified public accountant
- 10. Signed lease agreement for facility
- 11. Current safety inspection report for facility completed within past 12 months
- 12. Current equipment inspection report (if applicable)
- 13. Catalog and Catalog Checklist (download from DPOS Connect Resources website)
- 14. Enrollment Agreement and Checklist (download from DPOS Connect Resources website)
- 15. Samples of current media advertising, promotional literature, website, and/or social media
- 16. Comprehensive and itemized list of all equipment and supplies maintained by the school to provide training
- 17. Internship/externship agreements, if applicable
- 18. Completed Distance Education Programs/Courses Table, if school offers any distance learning (download from DPOS Connect Resources website)

## Login

## **DPOS Connect Login**

Enter username and password to log in to DPOS Connect. Click "Forgot Your Password" to reset your password for your account, if needed.

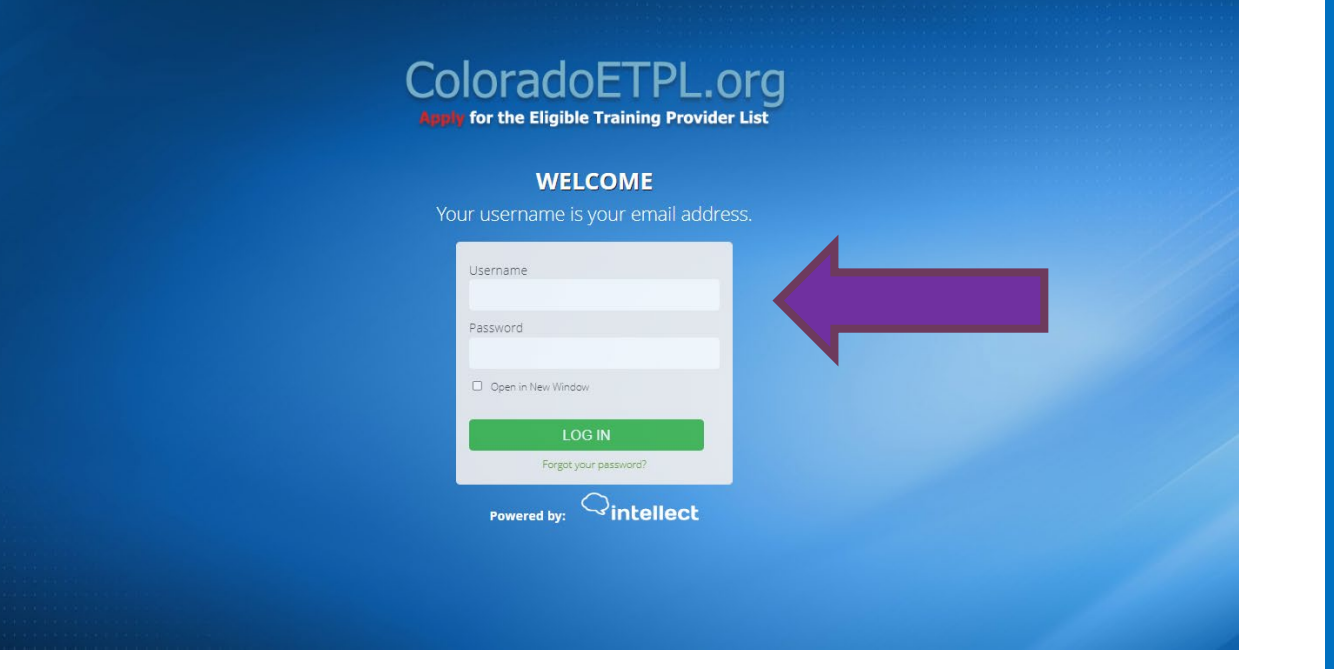

### **School Profile**

Click the school's name to go to the Welcome Page for the specific school/location.

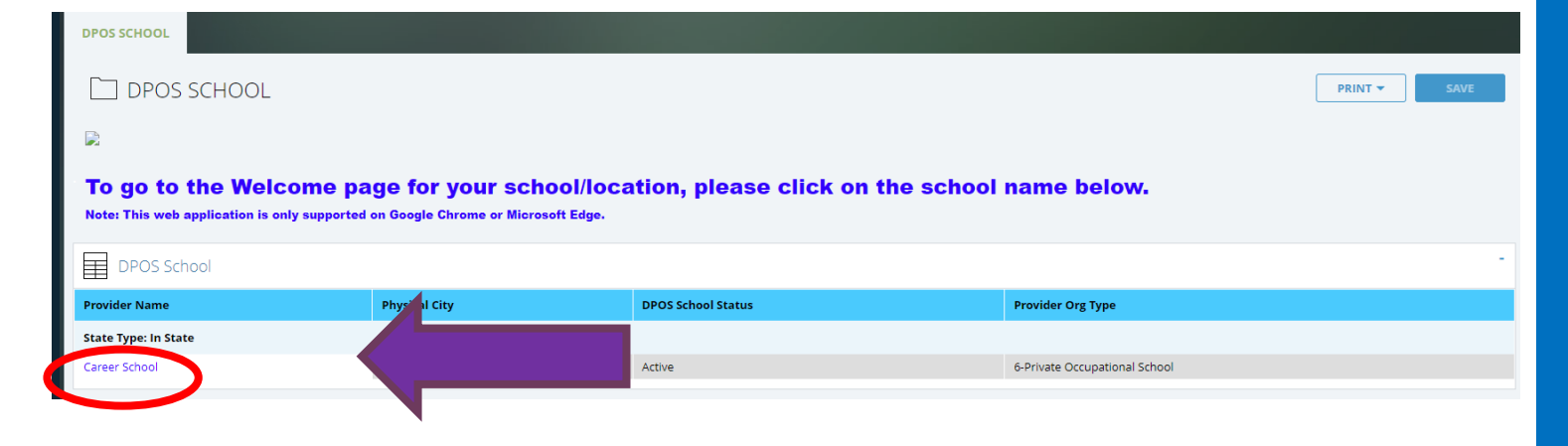

## Welcome Page

**Applications/Forms to Submit** Click **Applications/Forms to Submit** to access the Renewal Application for the first time. Once the renewal application is in progress, it will be available on the **School Action Required** page to continue completing.

## **Renewal Application**

**Warning:** once the renewal application button is clicked, the buttons for new or revised programs/stand-alone courses, cost updates, new catalog or enrollment agreements, change of name or location applications, or new surety will **not** be visible until **after** the renewal application has been approved by the DPOS Board. Click **Renewal Application** to begin the renewal application process.

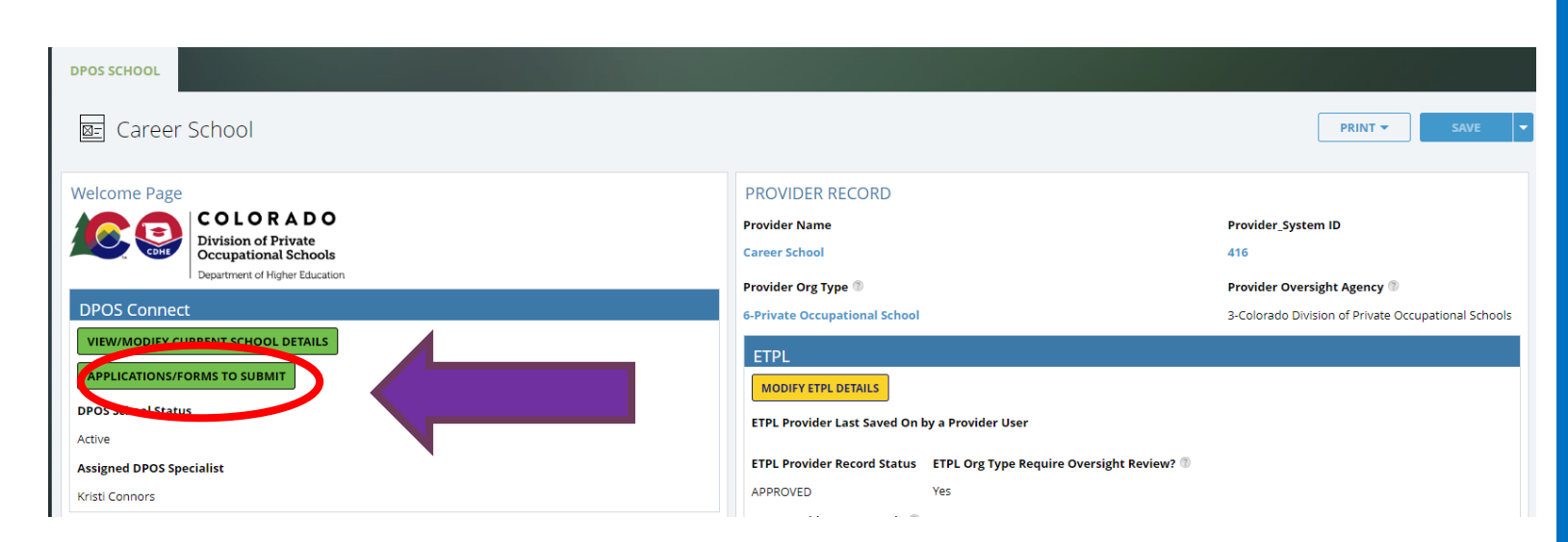

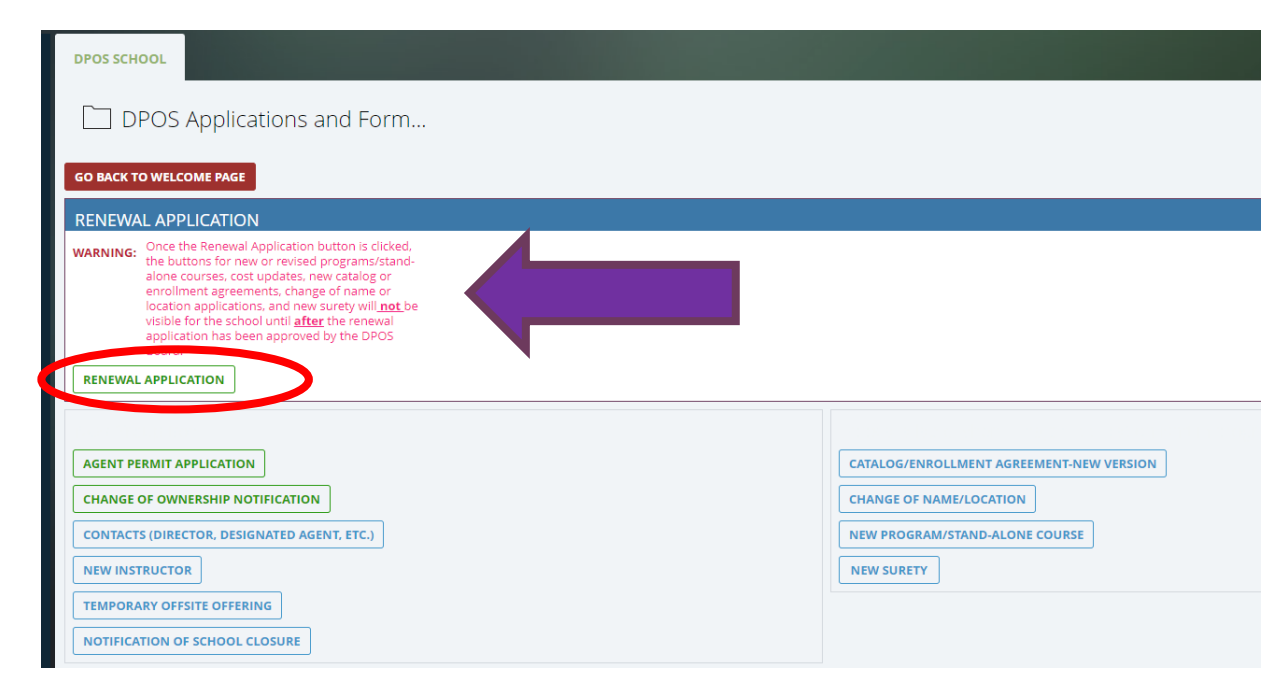

## Demographics

### **School Demographics**

Basic demographic information will be prepopulated from the current school details. Update school contact information, as necessary.

## **Registered Business Information**

Update, as necessary, any registered business information.

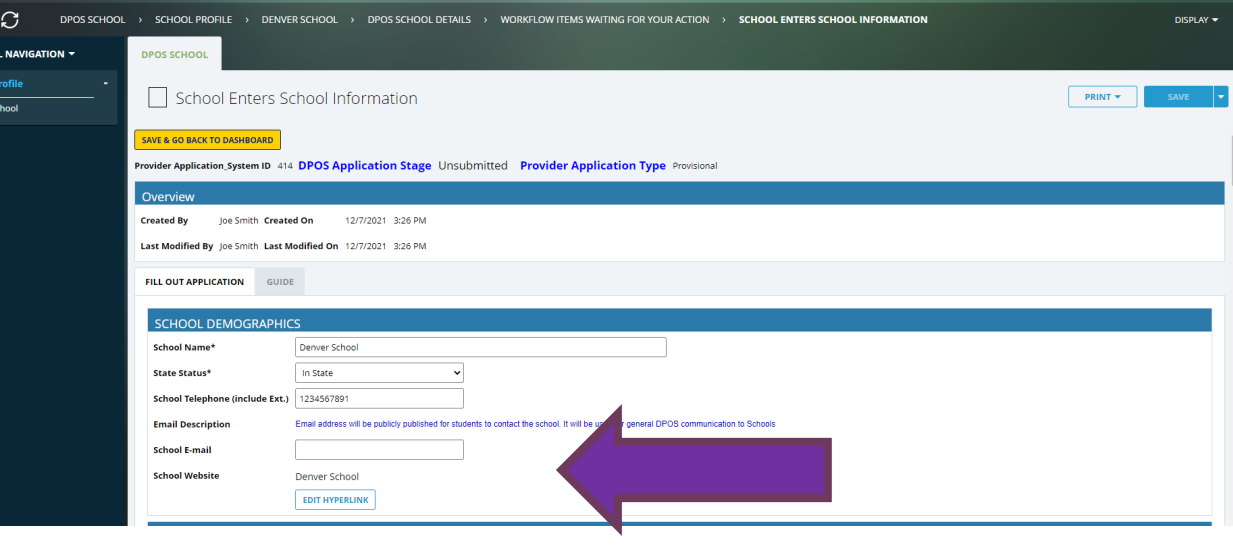

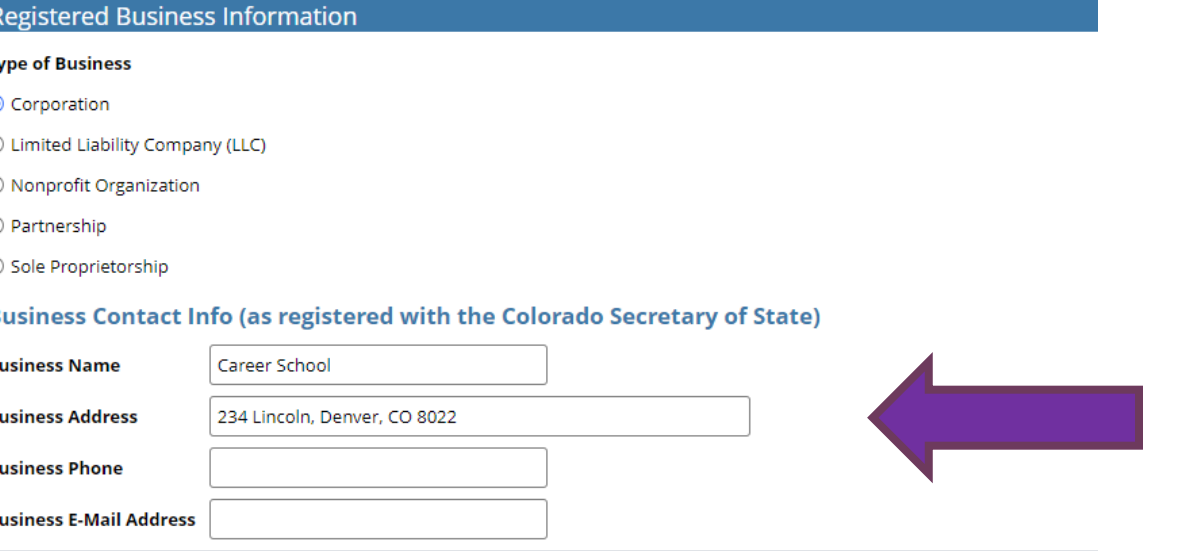

## **Demographics**

### **Business Documents**

Click **Choose File** to upload the requested attachments to the application for review.

### **Location**

The school's physical address and mailing address will be pre-populated and not editable. If the school's address is different, a change of location application must be submitted to the Division. If the school provides training at a separate location, check yes and upload a list of the locations.

#### **Business Documents**

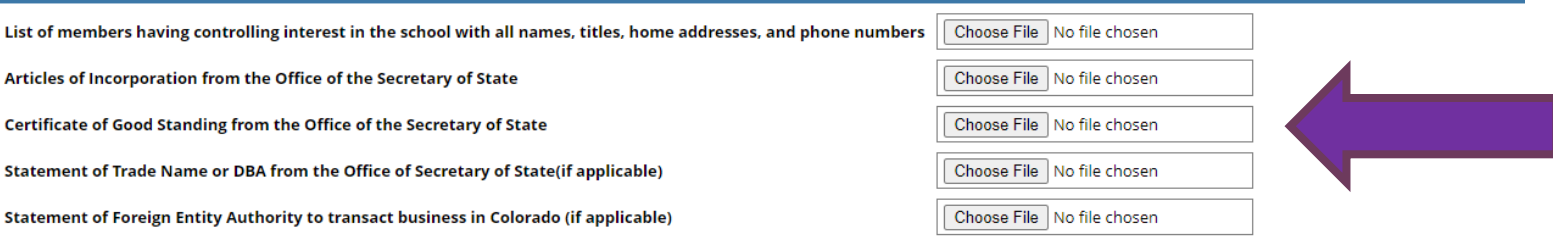

#### Location

#### **Location Description**

Physical address is the school's primary location where enrollment occurs.

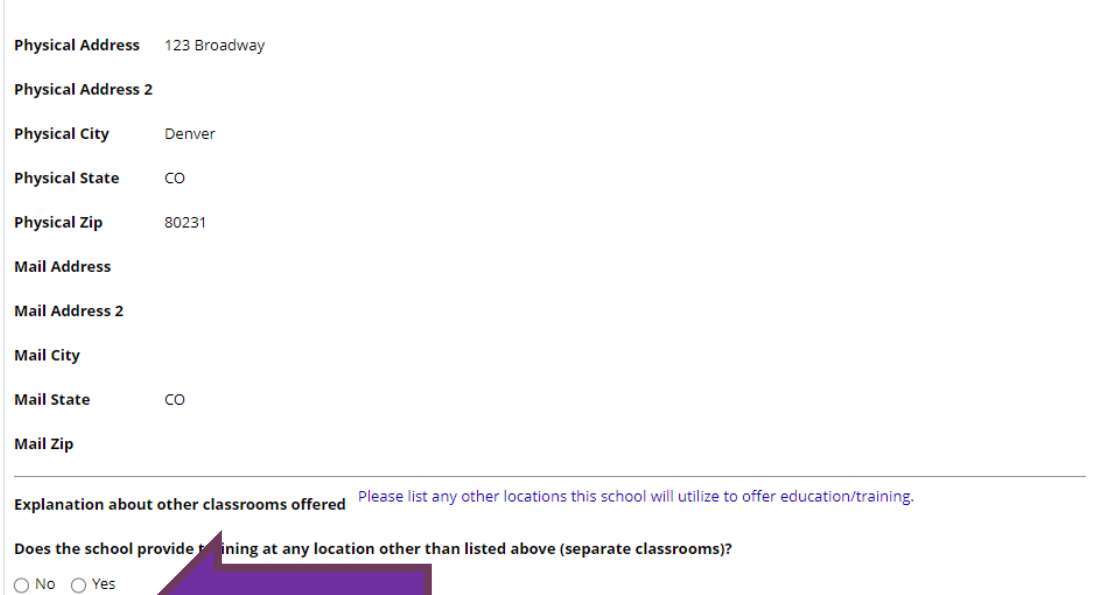

## School Contacts

### **Active School Contacts**

Schools are required to maintain contact information for at least one director, one school owner, and one designated agent. The designated agent's address must be different from the school's physical address and must be in Colorado. Review the table of active contacts. Click **Save Application & Go to School's DPOS Profile Page** and click the Contacts tab to archive or edit an active contact. To add a new contact, return to the Welcome Page and click **Applications/Forms to Submit.**

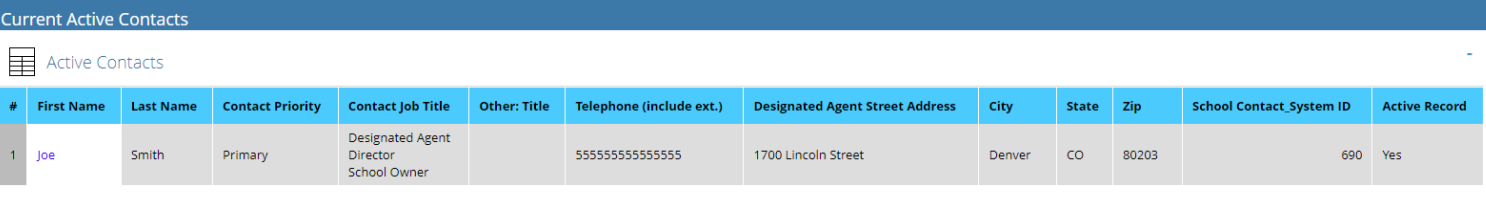

#### School Contact Instructions for Renewal & Change of Ownership Application

Contacts cannot be modified or added on this application. Please navig our School Details page and click on the Contacts tab to archive a contact, edit, or add new contact

SAVE APPLICATION & GO TO SCHOOL'S DPOS PROFILE PAGE

## Enrolling Agent Information

\*\*An agent permit is required for ALL individuals who represent the school in recruiting students. Only the approved Agent is authorized to sign an Enrollment Agreement as the school's licensed agent.

## **Add New Agent**

If a new agent needs to be submitted with the renewal application, click **Add New Agent** and complete the New Agent Permit Application for each.

## **Renew Current Active Agents**

To renew an active agent, click the **Select to Renew Agents** tab. On the table of Active Agents, select the box next to the agent for renewal and click the **Renew Selected Agent** button. Upload the completed and signed Renewing Agent Permit Application where required. Repeat for each agent to be submitted with renewal application.

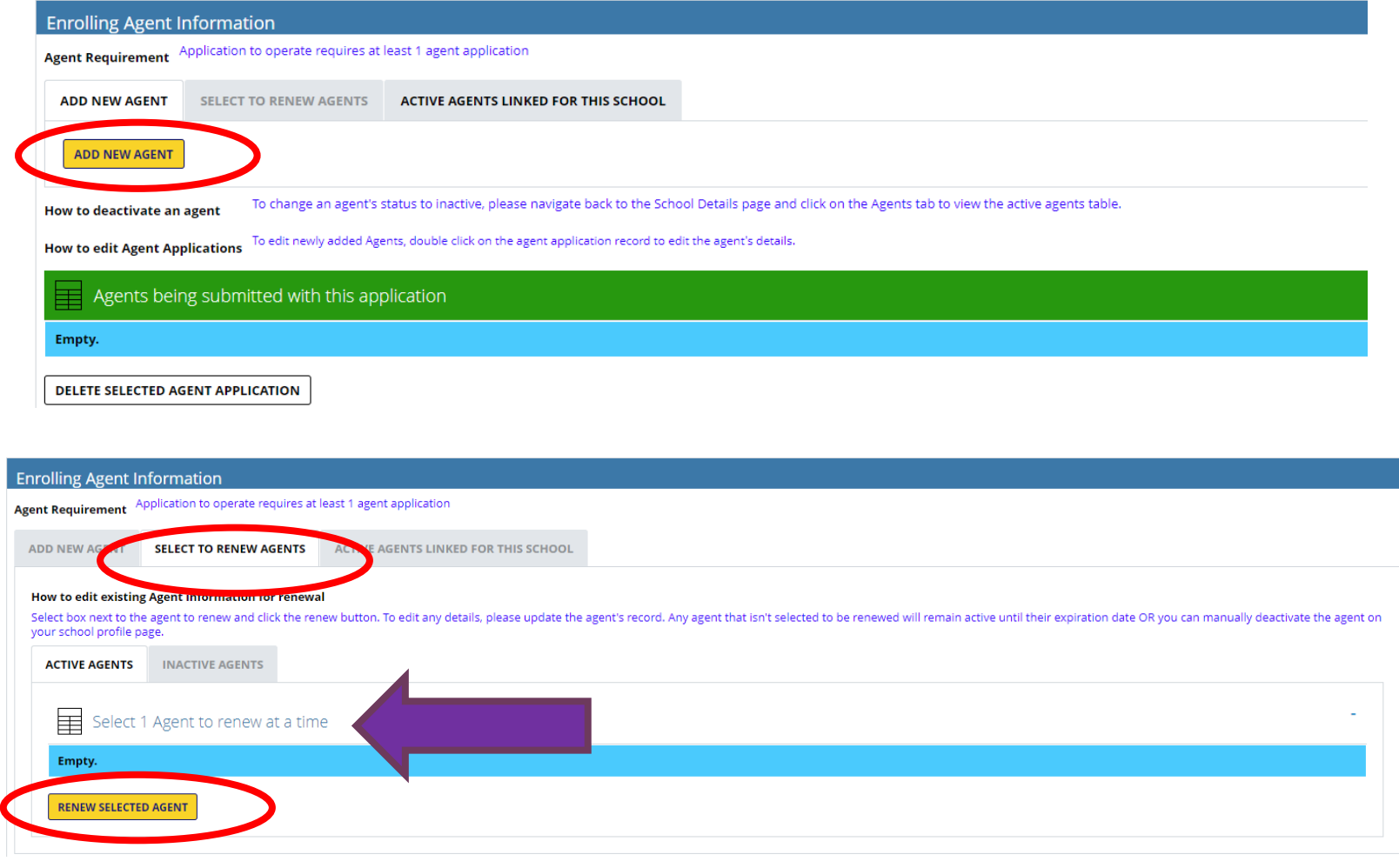

## Surety Information

## \*\* Verify current adequate coverage

## **Surety Information**

Click the Surety Calculation Form sample to complete by entering the highest amount of prepaid, unearned amount of tuition and fees held at anytime during the past 12-month period. Save and upload this Surety Calculation form by clicking **Choose File**. Enter the highest amount calculated in the space provided. This is the minimum amount of surety coverage required for the school. The minimum surety amount for an in-state school is \$5,000. Review the current surety files in the table to determine if sufficient surety coverage is in place or if a continuation certificate, rider, or new (original) surety is required.

## **Upload Surety (if needed)**

Choose Continuation Certificate, Original, or Rider if additional surety is required and follow the instructions. Click **Submit Surety** to attach the surety document to the application for review. The uploaded surety details will be displayed in the table to verify the information is correct.

#### Current Surety Calculation **&** \$ 0.00

#### **Surety Calculation Instruction:**

For new school applications: Provide a proj w many students it will enroll at any given time, how much tuition it will collect from each student, and how that tuition will be collected (e.g. all up front, in payments, at the end of training...). This amount will be

rship applications: Click on the surety calculation sample file provided below to calculate surety amount and upload the tabl

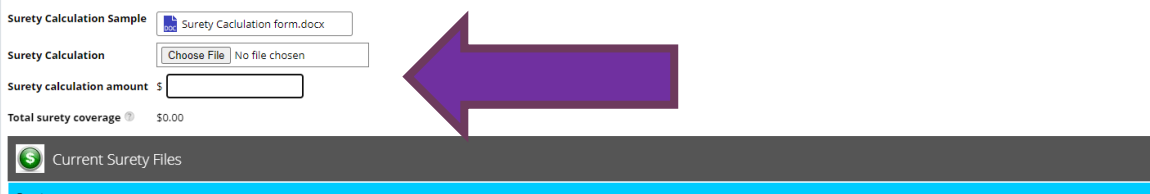

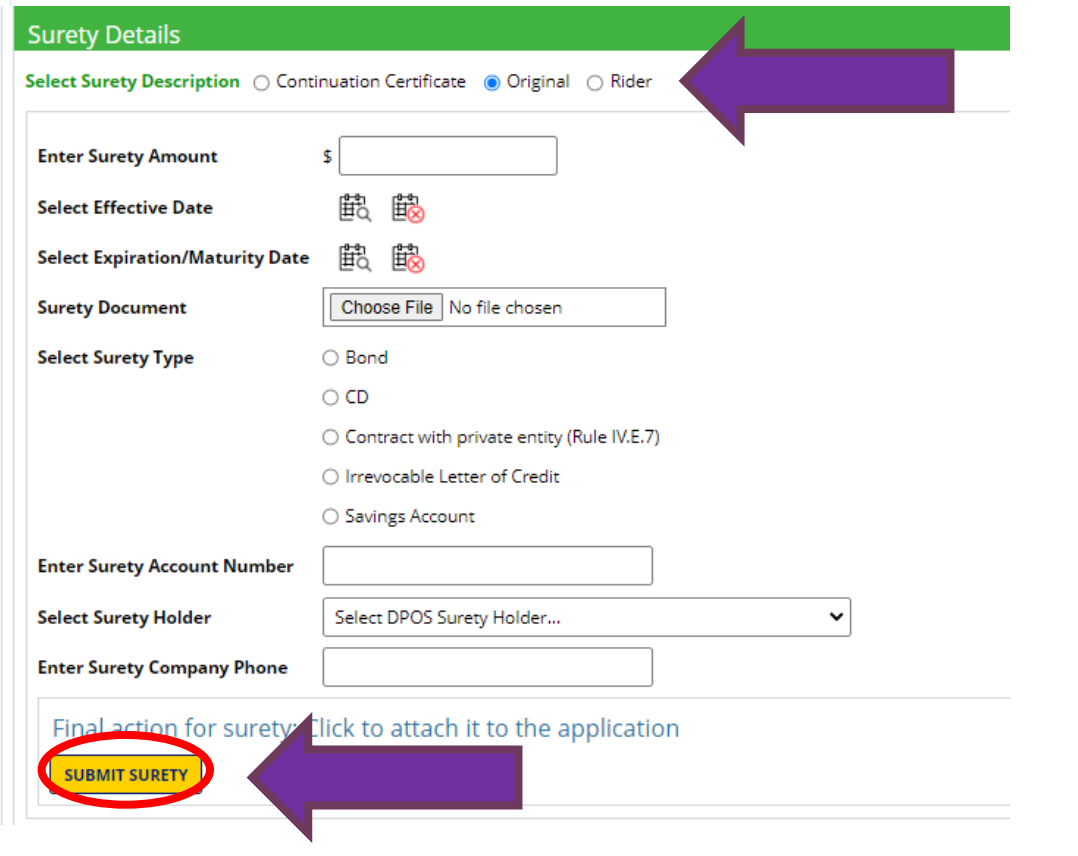

## Financial Information

## **Financial Attachments**

Click **Choose File** to upload compiled financial statements prepared by a certified public accountant or independent public accountant using generally accepted accounting principles and procedures including a cover sheet, current balance sheet, current income and expense (profit and loss) statement.

#### ancial Information **Financial Attachment Financial Instruction** Vew schools must submit a set of pro forma financials (balance sheet, income and expense statement) to estimate the school's income and expenses for the next 12 mont Renewal and Change of Ownership applications must upload a complete set of compiled financial statements which includes a cover sheet, balance sheet, income and expens statement, and all supporting notes prepared by an independent public accountant or certified public accountant pursuant to Rule III.A.3. **Cover Sheet** Choose File No file chosen Current Income and Expense Statement (for school itself Choose File No file chosen Choose File No file chosen Current Income and Expense Statement (parent firm, if applicable **Current Balance Sheet (pro forma for new school** Choose File | No file choser **Supporting Notes (if applicable** Choose File No file choser

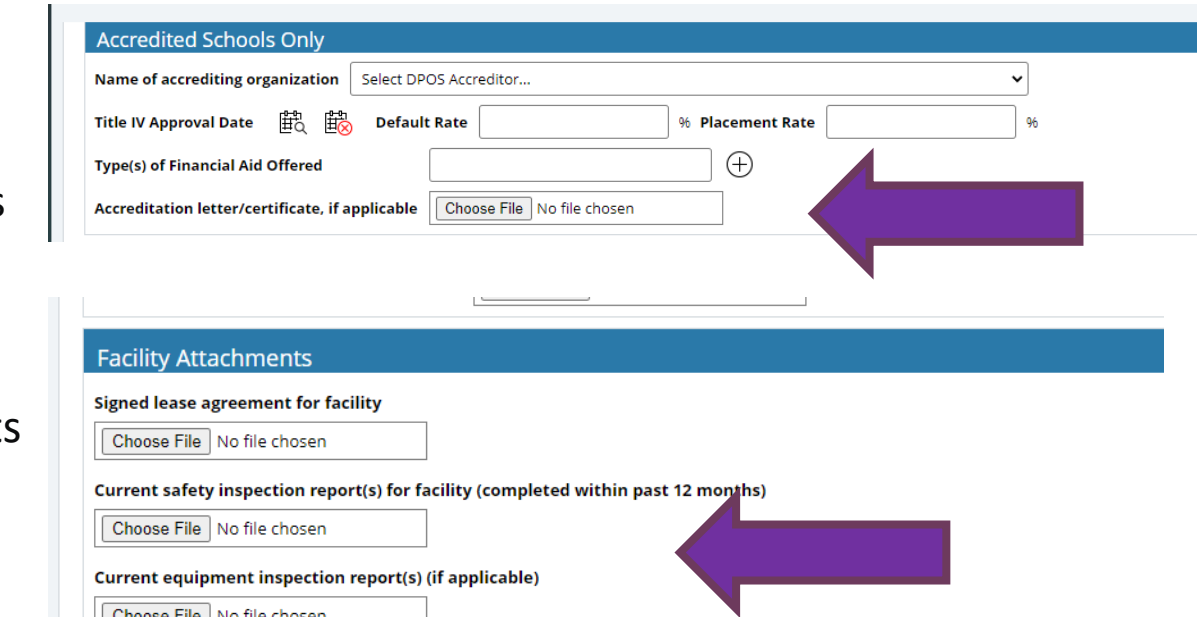

Choose File | No file chosen

## **Accredited School ONLY**

Enter all information requested for accredited schools only.

### **Facility Attachments**

Click **Choose File** to upload the requested documents for review with the application.

## Education

### **Required Attachments**

Click **Choose File** to upload current media advertising and a comprehensive and itemized list of all equipment and supplies maintained by the school to provide training. Upload the remaining requested school documents for review with the application. The Catalog Checklist and Enrollment Agreement Checklist must be downloaded from the DPOS Connect Resources website, filled out, and saved as a file for upload with the application.

### **Education Information**

Answer questions and provide additional information as requested for any yes answers. If the school offers any curriculum via distance education, select yes and answer questions. Download the Distance Education Programs/Courses Table from the DPOS Connect Resources website, complete table, save and upload as required.

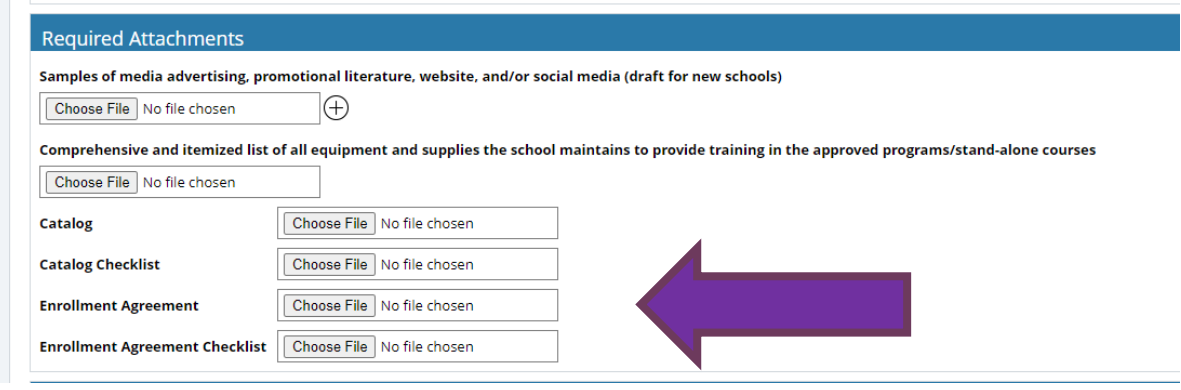

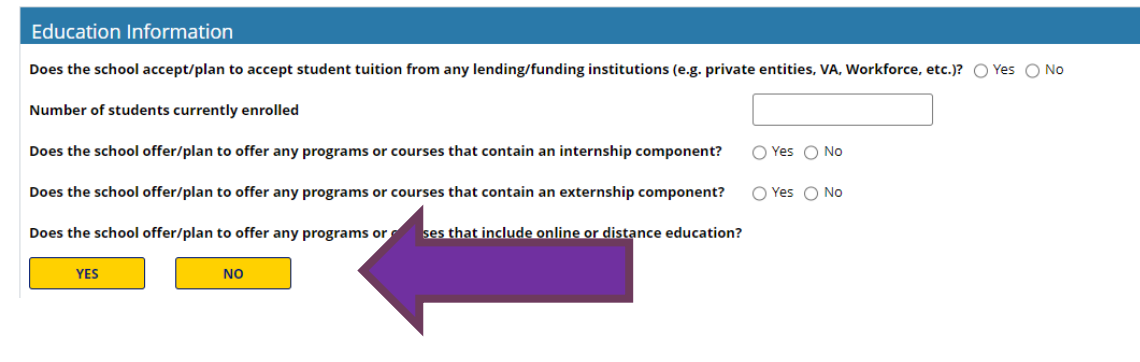

## **Instructors**

### **Current Instructors**

Update any instructor information as needed by clicking on the instructor record on the Active Instructors table or click **Add Instructor** to add a new instructor to the renewal application.

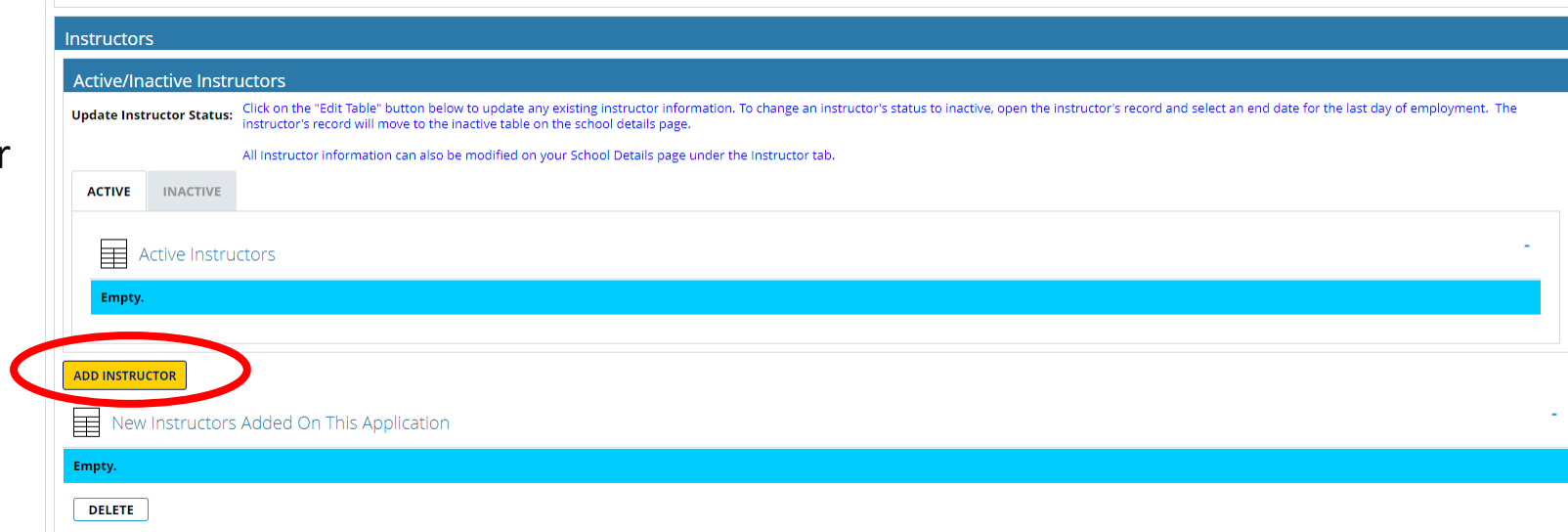

## Required Disclosures

### **Disclosures**

Answer the questions regarding the school itself. For any yes answers, provide the additional information requested.

## **Principal Owner Disclosures**

Answer all questions for any principal owner(s), officer(s), or any person in management capacity. For any yes answers, click **Choose File** to upload the required explanation and document. Click **Next Step: Preview Unsubmitted Application** to review all application details.

#### **Required Disclosures**

Are there any other regulatory bodies or national organizations that oversee the school, the facility, or the type of training offered at the school?

○ Yes ○ No

Is this a franchise?  $\bigcirc$  Yes  $\bigcirc$  No

#### **Required Disclosures**

If any question below is answered "yes", upload a written explanation. Include official court documentation which outlines the date and circumstances surrounding the case including, if applicable, charges and disposition of the court case which demonstrates completion of any probation or court ordered terms. (Please note: failure to accurately report criminal history may be grounds fro immediate board action including but not limited to denial of agent permits or certificate to operate as a private occupational school.)

Has any principal owner(s), office(s) or any person in management capacity ever:

Been involved in a bankruptcy?

 $\bigcap$  Yes  $\bigcap$  No

Been convicted of or pled to a felony or are felony charges pending?

 $\bigcap$  Yes  $\bigcap$  No

Been convicted of or pled to a misdemeanor other than a minor traffic violation or are misdemeanor charges pending?

○ Yes ○ No

Been dismissed or allowed to resign from any position for immoral or unprofessional conduct?

○ Yes ○ No

Had a professional license or permit disciplined, denied, revoked, or relinguished in Colorado or any other state?

 $\bigcap$  Yes  $\bigcap$  No

Ever been disciplined by any governmental regulatory body or professional association in Colorado or any other state?

 $\bigcap$  Yes  $\bigcap$  No

Does the School teach students under the age of 16 years? If yes, instructors teaching these students are subject to a criminal background check.

○ Yes ○ No

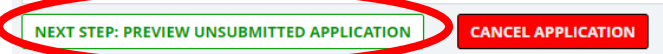

## Review Application

### **Review Application**

Click on each tab to review each section of the application.

### **View Payment Details**

After reviewing each section, scroll to the bottom to choose the next step. To complete payment of fees, click **Next Step: View Payment Details**. If any application requirements are missing, a message will popup with a list of items that need to be addressed prior to moving to the next step.

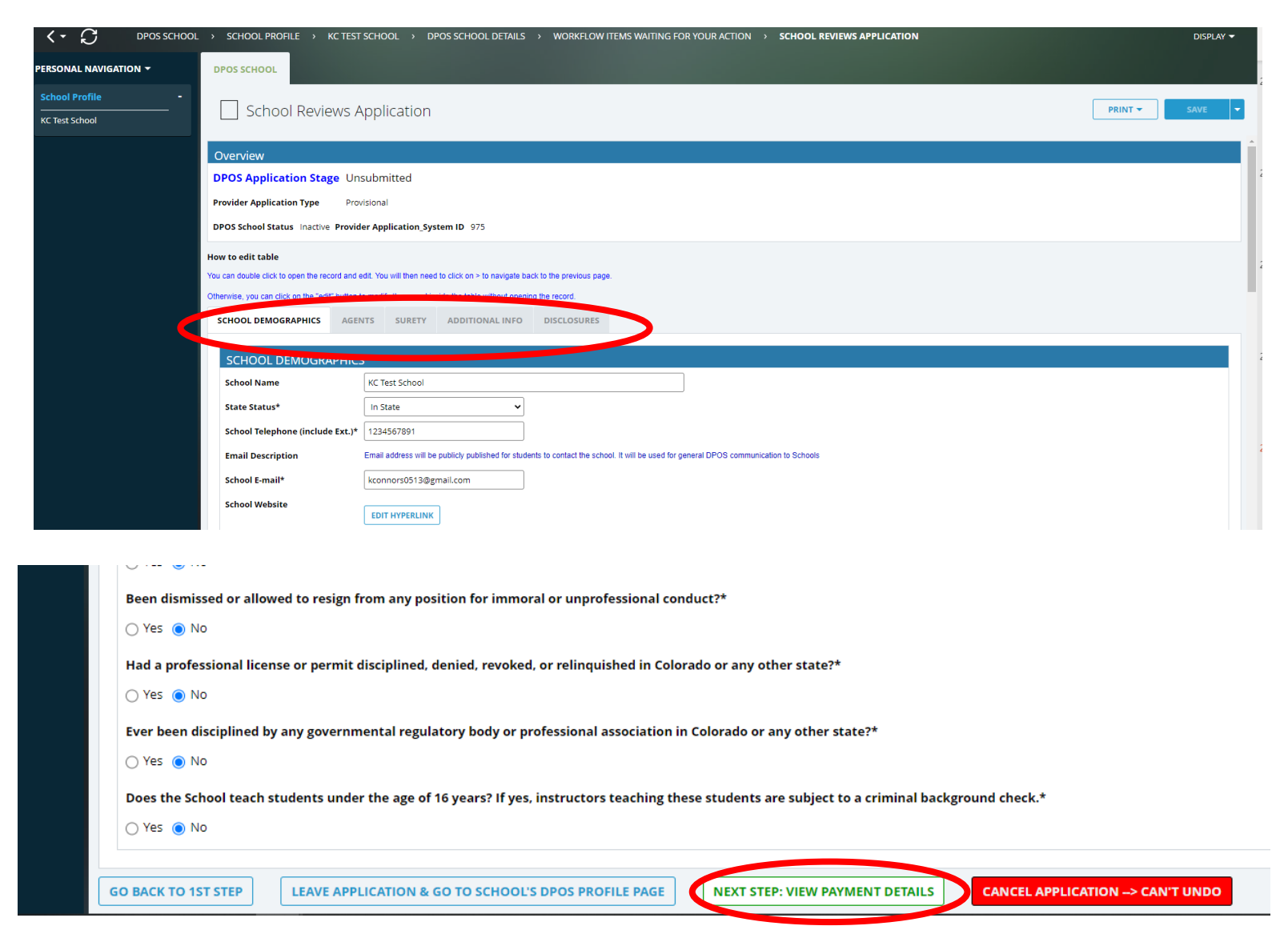

## Make Payment and Submit to DPOS

### **Pay Invoice**

Click **Click Here to Pay** which will open a new window on Colorado.gov to complete the secure transaction. Once payment is completed, a printable receipt will be generated, and a confirmation email will be sent. Scroll to the bottom of the receipt page and click **Continue** to return to DPOS Connect. You must return to DPOS Connect to submit the application.

## **Submit**

Click **Update Payment Status** to verify payment status is **Paid**. Click **Submit to DPOS** to send application to DPOS for review.

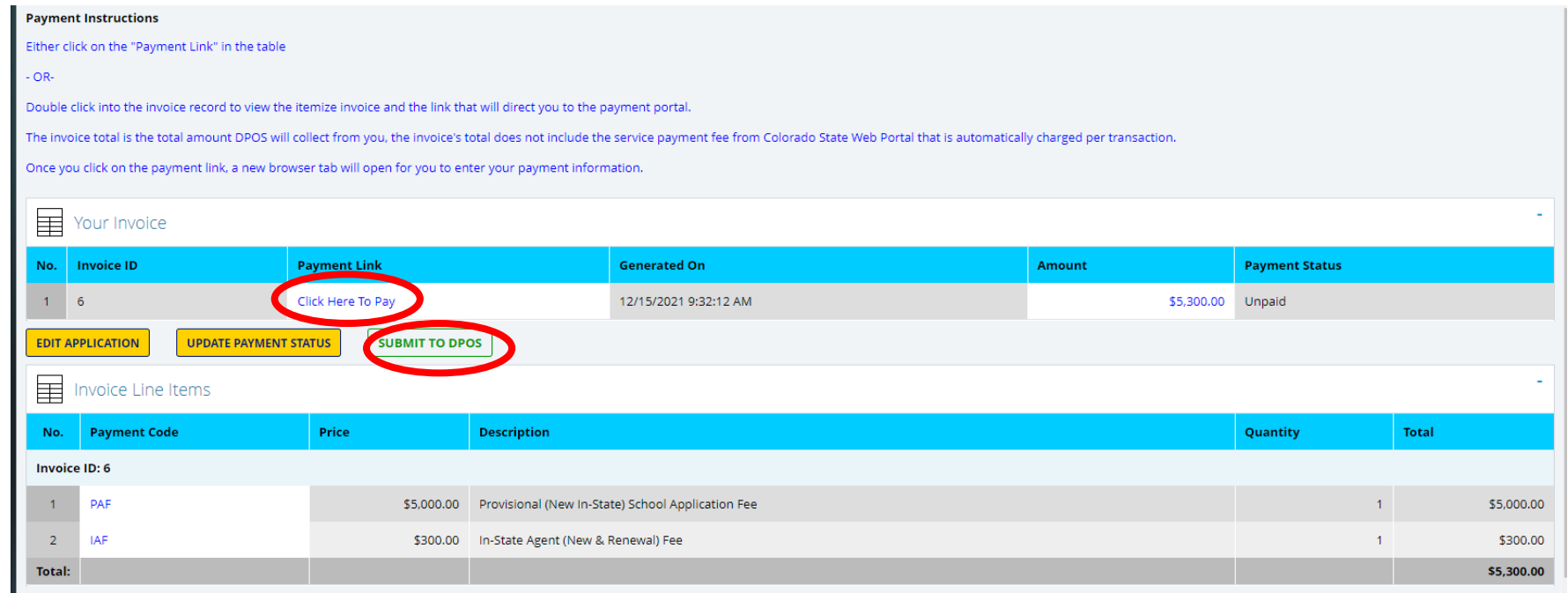